## ■ご利用方法

「みちラジ」をご利用になる際は、以下の手順でご準備をお願いします。

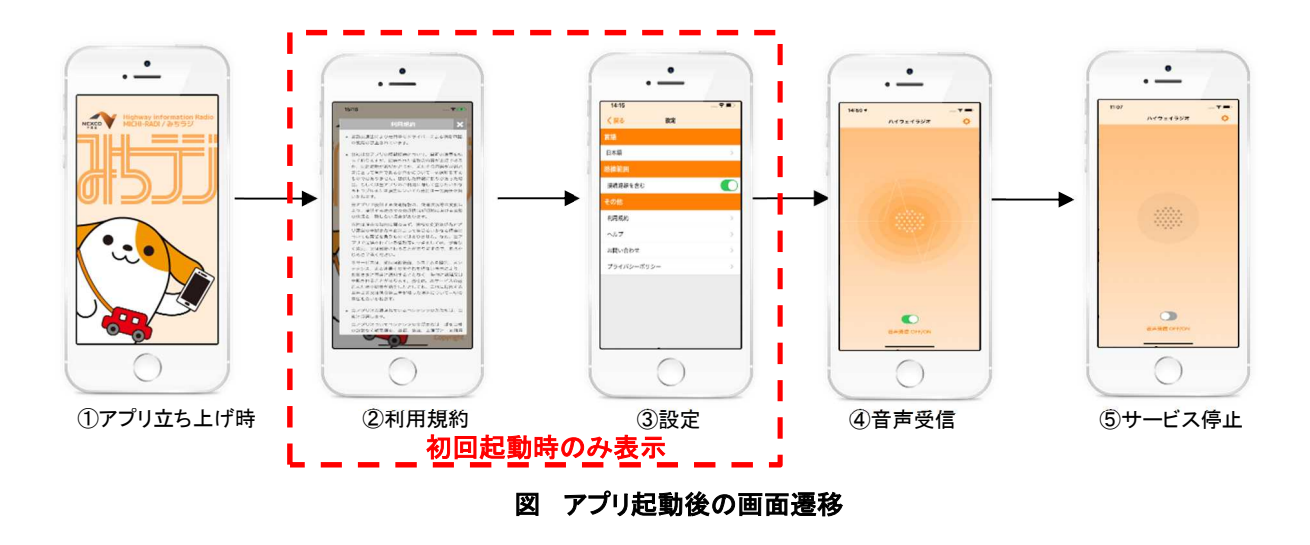

## 1.初期設定(初回起動時のみ)

アプリをダウンロード後、①アプリを立ち上げ、②利用規約に同意後、③設定をおこなってください。 1)ご利用になる言語の設定

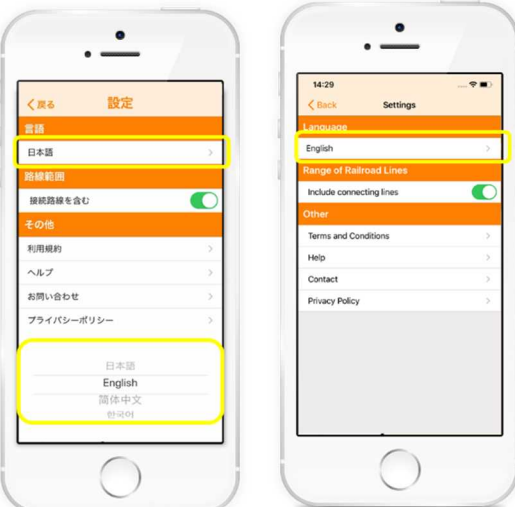

本サービスで提供する音声情報は、

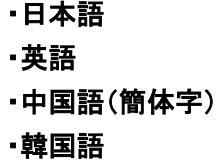

の 4 カ国語に対応しています。

設定画面の「言語」をタップしていただくと、画面下部か ら言語を選択していただけます。

## 2)路線範囲の設定

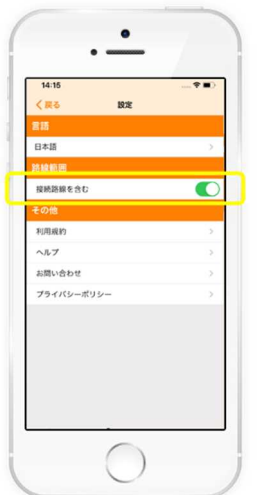

本サービスで提供対象とする路線は、

・走行路線のみ

・走行路線+接続路線(ジャンクションで接続する分岐路線) から選択することが可能です。

接続路線情報を「含む」「含まない」から選択してください。

## 2.高速道路ご利用時

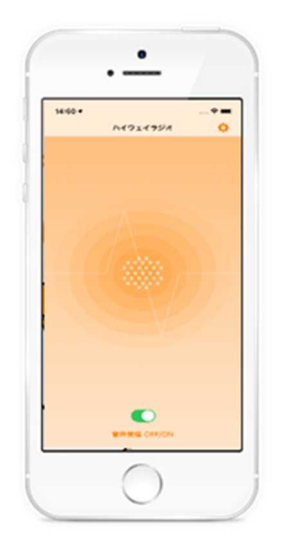

初期設定の完了後または 2 回目以降のアプリ起動時は、自動で④ 音声受信画面が表示され、音声受信を待機する状態になります。ご出 発前にこの状態にしていただき、情報提供対象路線の高速道路を走 行していただくと、スマホの GPS 機能による位置情報をもとに、進行 方向に応じた情報を提供します。

目的の出口に到着または情報提供エリア外に出た際は、自動的に ⑤サービスを停止します。

※本アプリは画面表示が消えた際や他のアプリ(音楽再生など)の起 動中であっても、バックグラウンドで作動する仕様ですので、走行中 にアプリ画面を表示する必要もなく、音声案内がおこなわれます。